# UNIVERSITY of HOUSTON | CAREER SERVICES

### Creating a Cougar Pathway Account

#### How to Get Started: Creating an Account

- 1. To create your account profile, go to: <a href="https://uh.edu/ucs/cougarpathway/">https://uh.edu/ucs/cougarpathway/</a>
- 2. Under the "Faculty & Staff" section, click "Sign Up." You will be directed to the registration page for Cougar Pathway.
- 3. To Sign Up, click the [SIGN UP] button and complete the profile page. Please note: Note: some questions may not be relevant to your position here at UH but the registration page is a general application for all individuals (faculty/staff and employers).
- 4. We will review your account information within 24-48 hours.
- 5. Once your account has been approved, you will receive an email message with instructions for creating your Username and Password.

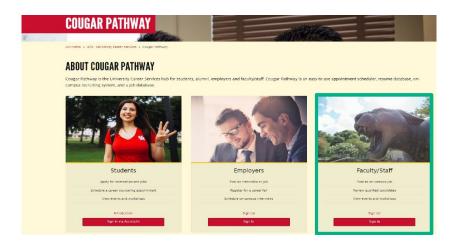

## Accessing your Cougar Pathway Account

#### **How to Get Started:** Accessing Cougar Pathway

- Use your Username and Password to log into Cougar Pathway:
  - https://uh.edu/ucs/cougarpathway/
- Once on the homepage portal you can view the following things:
  - [PROFILE] Edit your account profile
  - o [JOBS] View/Create job postings and student resumes
  - [OCR] Schedule interviews/view applicants
  - [EVENTS] View upcoming Events

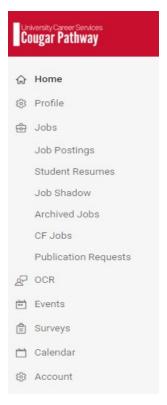